Crésus Facturation

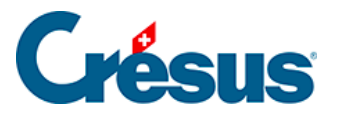

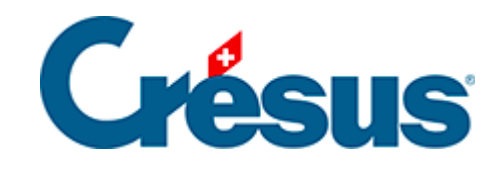

## **Crésus Facturation**

## [19.5 - La facture](#page-2-0)

<span id="page-2-0"></span>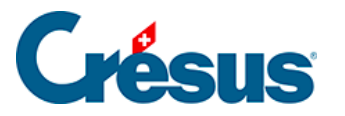

## **19.5 - La facture**

La partie concernant l'application se trouve dans l'onglet Résumé.

Dans la fiche de facture, le bouton Saisie des travaux est remplacé par le bouton Aller aux travaux. Ce bouton permet de retourner à l'écran de la fiche de travail.

Vous pouvez réimprimer la fiche de travail avec le bouton Impression fiche de travail.

Le petit bouton donne accès aux informations relatives au véhicule :

• Soit l'affichage du permis de circulation

Soit l'affichage des données du véhicule

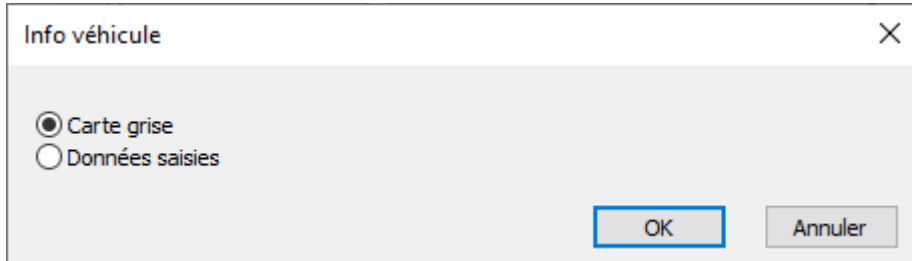

## **La gestion des franchises**

Le bouton Facture franchise est destiné à saisir les données relatives à la facturation de la franchise et de la TVA.

Pour une facture normale (service d'entretien, préparation visite, etc.) vous n'aurez pas besoin de ce bouton, la facturation se fait de manière tout à fait standard.

Il est ainsi possible de générer différentes factures, suivant qui doit payer quoi.

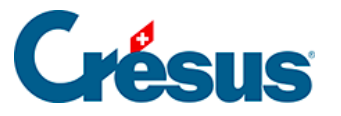

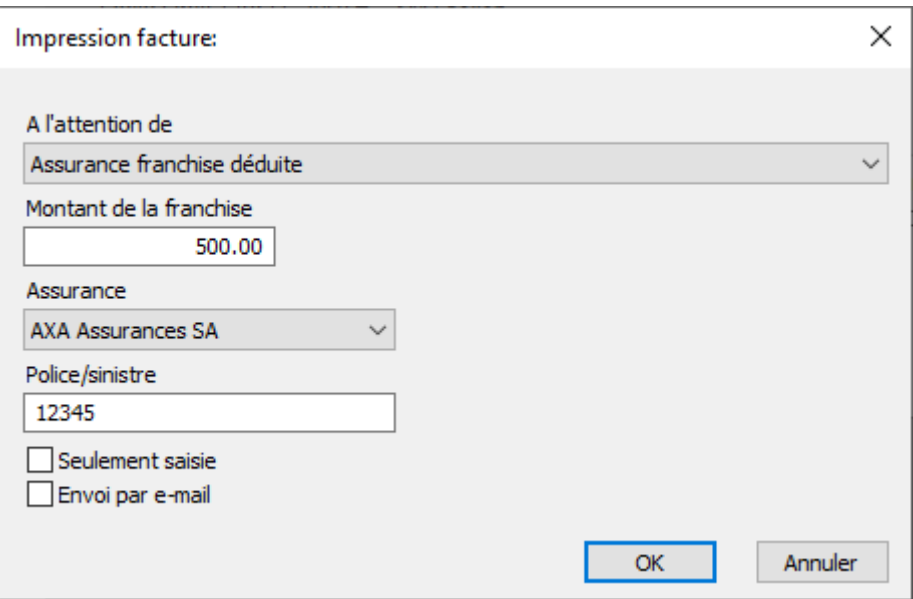

Le bouton Seulement saisie indique que la saisie est destinée uniquement à l'enregistrement des informations relatives au sinistre, sans édition de facture.

Le bouton Envoi par e-mail envoie de manière standard la facture, dont le montant est calculé selon les données saisies au-dessus, soit au client, soit à une assurance.

Si aucune des deux cases n'est cochée, une facture (toujours selon les données saisies) est éditée, prête à être imprimée.

Lorsque cette boîte de dialogue a été validée, un petit rappel des données s'affiche à droite du bouton.

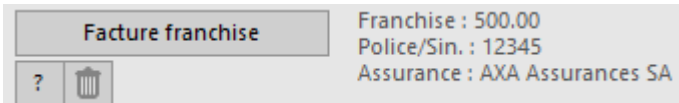

Le petit bouton  $\boxed{?}$  permet à nouveau d'éditer la liste des assurances.

Le bouton **paraget de vider les définitions d'assurance ci-dessus.** 

**La gestion des rappels**

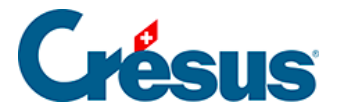

Bien que les factures échues apparaissent de manière normale dans le volet de droite (R1, R2 et R3), il est impossible d'automatiser la procédure de rappel. En effet, lorsqu'un rappel est émis, c'est pour tout le solde ouvert. Or, il est impossible de distinguer qui, du client ou de l'assurance, a payé ou non sa part, ou de définir quelle proportion chacun a payé. Il sera donc nécessaire de gérer au cas par cas et de manière manuelle ces rappels.